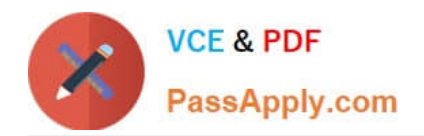

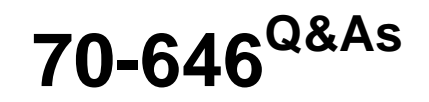

Pro: Windows Server 2008

# **Pass Microsoft 70-646 Exam with 100% Guarantee**

Free Download Real Questions & Answers **PDF** and **VCE** file from:

**https://www.passapply.com/70-646.html**

100% Passing Guarantee 100% Money Back Assurance

Following Questions and Answers are all new published by Microsoft Official Exam Center

**C** Instant Download After Purchase

**83 100% Money Back Guarantee** 

- 365 Days Free Update
- 800,000+ Satisfied Customers

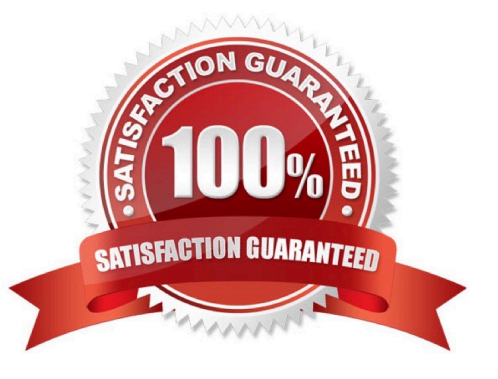

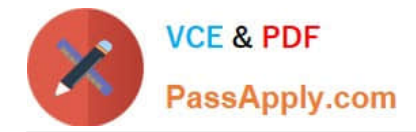

### **QUESTION 1**

A company has 10,000 client computers that run Windows 7. The company has a single domain Active Directory Domain Services (AD DS) forest with domain controllers that run Windows Server 2008 R2. Users have local administrative

rights on client computers.

You need to design a Group Policy solution that deploys a printer and enforces printer settings.

What should you recommend? (More than one answer choice may achieve the goal. Select the BEST answer.)

A. Use the Local Security Policy.

B. Use Group Policy preferences (GPPs).

C. Use a Group Policy object (GPO) Windows setting.

D. Use Starter Group Policy objects (GPOs).

Correct Answer: B

Group Policy preferences, new for the Windows Server 2008 operating system, include more than 20 new Group Policy extensions that expand the range of configurable settings within a Group Policy object (GPO). These new extensions are

included in the Group Policy Management Editor window of the Group Policy Management Console (GPMC), under the new Preferences item.

Examples of the new Group Policy preference extensions include folder options, mapped drives, printers, scheduled tasks, services, and Start menu settings.

In addition to providing significantly more coverage, better targeting, and easier management, Group Policy preferences enable you to deploy settings to client computers without restricting the users from changing the settings. This capability

provides you with the flexibility to decide which settings to enforce and which settings to not enforce. You can deploy settings that you do not want to enforce by using Group Policy preferences.

System requirements and installation steps

To use Group Policy preferences, complete the following steps:

Install the set of client-side extensions (CSEs) on client computers. Supported operating systems:

**Windows** 

Vista RTM or later, Windows XP with Service Pack 2 or later, Windows Server 2003 with Service Pack 1 or later

Download locations: Windows Vista (x86): http://go.microsoft.com/fwlink/?LinkId=111859Windows Vista (x64): http://go.microsoft.com/fwlink/?LinkID=111857Windows XP (x86):

http://go.microsoft.com/fwlink/?

LinkId=111851Windows XP (x64): http://go.microsoft.com/fwlink/?LinkId=111862Windows Server 2003 (x86):

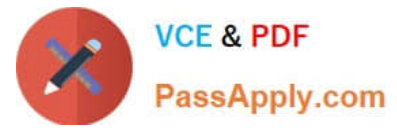

http://go.microsoft.com/fwlink/?LinkId=111852Windows Server 2003 (x64):

http://go.microsoft.com/fwlink/?

LinkId=111863

For more information, see Article 943729 in the Microsoft Knowledge Base.

Install the XMLLite low-level XML parser on client computers that are not running Windows Vista.

Supported operating systems: Windows XP SP2 or later, Windows Server 2003 SP1 or later

Download location: http://go.microsoft.com/fwlink/?LinkId=111843 worth looking at:

GP Policy vs. Preference vs. GP preferences

http://blogs.technet.com/b/grouppolicy/archive/2008/03/04/gp-policy-vs-preference-vs-gp-preferences.aspx

#### **QUESTION 2**

You need to recommend a backup strategy for HyperV. What should you recommend?

A. Take a snapshot of each VM, and then run a full backup of the HyperV hosts by using Windows Server Backup.

B. Shut down the VMs, and then run a full backup of the HyperV hosts by using Windows Server Backup. Restart the VMs when the backup is complete.

C. From each VM, run a full backup by using Windows Server Backup, and then run a full backup of the HyperV hosts by using Windows Server Backup.

D. From each VM, run a full backup by using Windows Server Backup. Shut down the VMs, and then run a full backup of the HyperV hosts by using Windows Server Backup. Restart the VMs when the backup is complete.

### Correct Answer: C

http://technet.microsoft.com/en-us/library/dd252619%28WS.10%29.aspx There are two basic methods you can use to perform a backup. You can: Perform a backup from the server running Hyper-V. We recommend that you use this method to perform a full server backup because it captures more data than the other method. If the backup application is compatible with Hyper-V and the

Hyper-V VSS writer, you can perform a full server backup that helps protect all of the data required to fully restore the server, except the virtual networks. The data included in such a backup includes the configuration of virtual machines,

snapshots associated with the virtual machines, and virtual hard disks used by the virtual machines. As a result, using this method can make it easier to recover the server if you need to, because you do not have to recreate virtual machines

or reinstall Hyper-V. However, virtual networks are not included in a full server backup. You will need to reconfigure the virtual networking by recreating the virtual networks and then reattaching the virtual network adapters in each virtual

machine to the appropriate virtual network. As part of your backup planning, make sure you document the configuration and all relevant settings of your virtual network if you want to be able to recreate it.

Perform a backup from within the guest operating system of a virtual machine. Use this method when you need to back up data from storage that is not supported by the Hyper-V VSS writer.

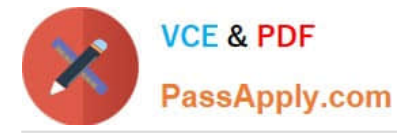

When you use this method, you run a backup application from the guest operating system of the virtual machine. If you need to use this method, you should use it in addition to a full server backup and not as an alternative to a full server

backup.

Perform a backup from within the guest operating system before you perform a full backup of the server running Hyper-V. For more information about storage considerations, see the following section.

Topic 13, Wingtip Toys

Scenario

COMPANY OVERVIEW

Wingtip Toys is an international company that has a main office and several branch offices. The main office is located in Moscow. The branch offices are located throughout Europe. The main office has 500 users. Each branch office has 4 to

#### 70 users.

#### PLANNED CHANGES

Wingtip Toys opens a new branch office that contains a file server. You plan to promote the file server to a Read-only Domain Controller (RODC).

Wingtip Toys plans to hire a consulting firm to manage its Web site. The consulting firm must only be permitted to manage the Web site and must be prevented from accessing to all other server resources.

Wingtip Toys plans to purchase a high-resolution printer that will be connected to a print server in the main office. Users must be charged for each page that they print on the printer.

You plan to present additional storage to a two node failover cluster in the main office. The storage will be used by the file server instance.

#### EXISTING ENVIRONMENT

All servers run either Windows Server 2008 or Windows Server 2008 R2. All client computers run either Windows Vista Enterprise or Windows 7 Enterprise.

Existing Network Infrastructure

The network contains an internal network and a perimeter network.

The company Web site is hosted on a standalone server in the perimeter network.

The main office connects to each branch office by using a 1-Mbps WAN link.

Existing Active Directory Environment

The network contains a single Active Directory domain named wingtiptoys.com. An Active

Directory site exists for each office. Each Active Directory site contains a single subnet.

The main office has two domain controllers. Each branch office has a single domain controller.

#### REQUIREMENTS

Technical Requirements

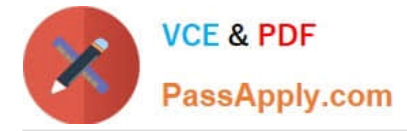

Wingtip Toys must meet the following technical requirements:

Minimize network utilization.

-

-

-

-

-

-

-

-

Minimize WAN link utilization.

Ensure that the file servers can access additional storage as a local drive.

Ensure that changes to the network are transparent to users whenever possible.

Ensure that new storage solutions are supported by Windows Failover Clustering.

Ensure that each user can access his Documents folder from any client computer.

-Automatically organize the files on the file servers according to the contents of the files.

Ensure that storage can be provisioned without causing any downtime of the file servers.

Ensure that the data on the file servers is protected by using Windows BitLocker Drive Encryption (BitLocker).

Problem Statements

All users store their documents and other data in the Documents folder on their respective client computers. The users report that when they log on to a computer that is not their own, their documents are unavailable.

### **QUESTION 3**

A company has file servers that run a Server Core installation of Windows Server 2008.

You are designing the migration of the file servers to Windows Server 2008 R2. After the migration, you will install the Remote Desktop Services server role on the file servers.

You need to ensure that shared resources on the file servers are available after the migration, and minimize administrative effort.

What should you recommend? (More than one answer choice may achieve the goal. Select the BEST answer.)

A. Move the shared resources off of the existing file servers. Perform a clean installation of Windows Server 2008 R2 on the file servers. Move the shared resources back onto the file servers.

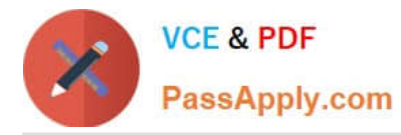

B. Upgrade the existing file servers to a Server Core installation of Windows Server 2008 R2, and then upgrade the file servers to a full installation of Windows Server 2008 R2.

C. Deploy new file servers with Windows Server 2008 R2 installed. Migrate the shared resources to the new file servers.

D. Deploy new file servers with a Server Core installation of Windows Server 2008 R2. Migrate the shared resources to the new file servers.

Correct Answer: C

The key here is minimize effort and Remote Desktop Services.

Server Core wouldn\\'t allow remote desktop services as it has no GUI so that would rule out answer A you also cant upgrade from Core to Full see http://www.windowsitpro.com/article/tips/can-i-upgrade-fromserver-core-2008-to-thefullwindows-server-2008- or http://serverfault.com/questions/92523/upgrade-fromwindows-2008-server-core-to-fullwindows-2008-server upgrade considerations for Server Core installations of Windows Server 2008

You can use the Server Core installation option only by performing a clean installation.

You cannot upgrade from earlier versions of Windows to Server Core installations of Windows Server 2008.

You cannot upgrade from non-Server Core installations of Windows Server 2008 to Server Core installations of Windows Server 2008.

You cannot convert Server Core installations of Windows Server 2008 to non-Server Core installations of Windows Server 2008.

You can upgrade Server Core installations of Windows Server 2008 only to Windows Server Core R2 when it is released.

Answer C is possible but again you\\'re asked to minimize effort so D would be 1 step less thus reducing your effort and possible down time.

## **QUESTION 4**

You plan to implement a WSUS server in a branch office.

You need to recommend a solution for deploying the WSUS server that meets the company\\'s technical requirements.

What should you include in the recommendation?

A. an autonomous WSUS server that is configured to download updates from Microsoft Update

B. an autonomous WSUS server that is configured to download updates from the WSUS server in the main office

C. a WSUS server running in replica mode that is configured to download updates from Microsoft Update

D. a WSUS server running in replica mode that is configured to download updates from the WSUS server in the main office

Correct Answer: C

Each Office has a highspeed link and the WAN link to the main office is saturated as one of the requirements is to minimize traffic between branch and main offices then C offers the best solution.

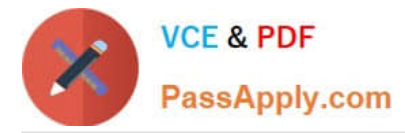

http://technet.microsoft.com/en-us/library/dd939820%28WS.10%29.aspx Replica mode (centralized administration) In replica mode, an upstream WSUS server shares updates, approval status, and computer groups with downstream servers. Downstream replica servers inherit update approvals and are not administered separately from the upstream

WSUS server.

The following image shows how you might deploy replica WSUS servers in a branch office environment.

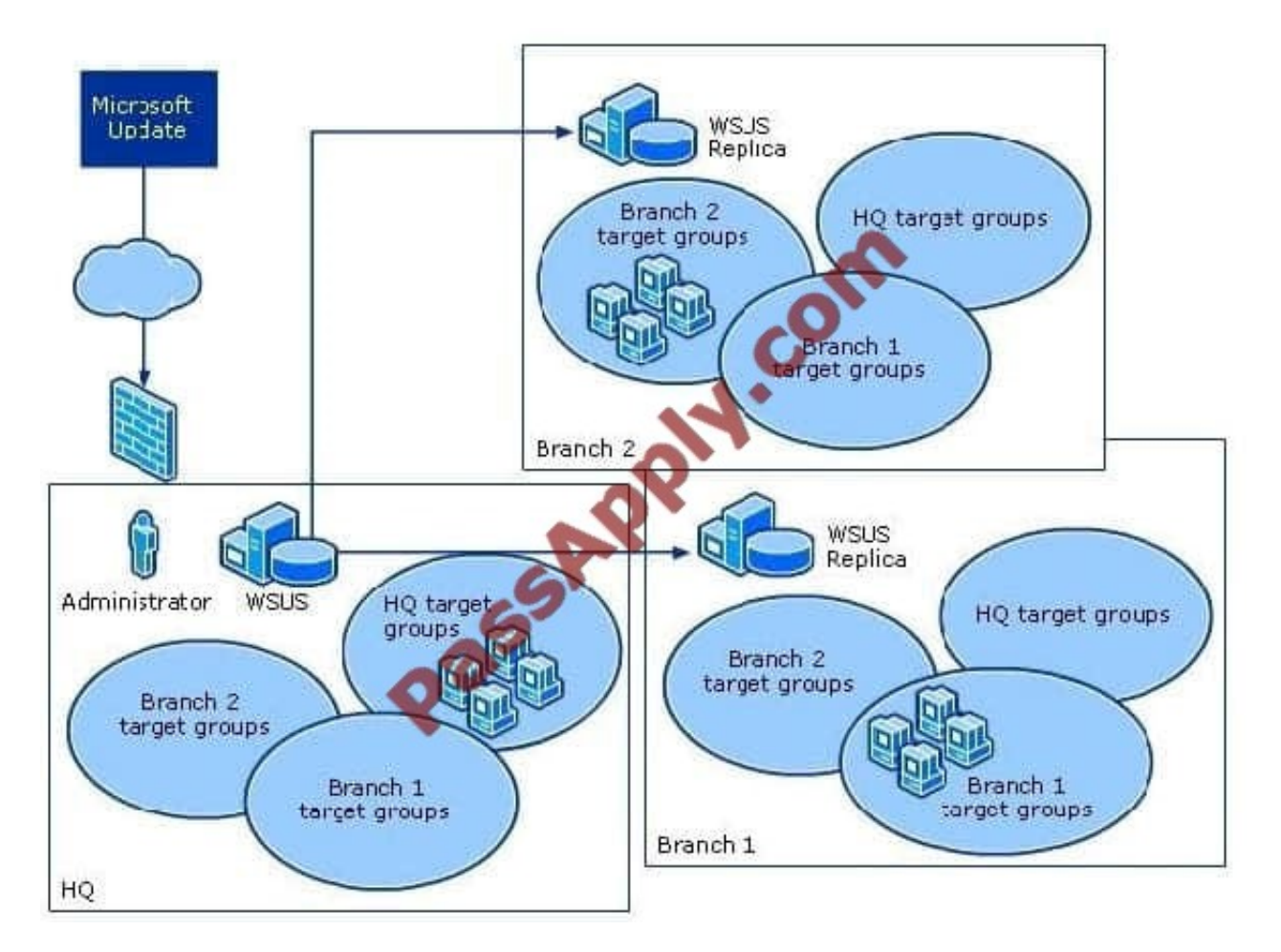

says the branch sites have a dedicated high speed link so utalise that instead of the wan link

# **QUESTION 5**

Your network is configured as shown in the following diagram.

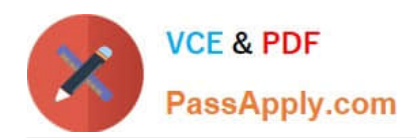

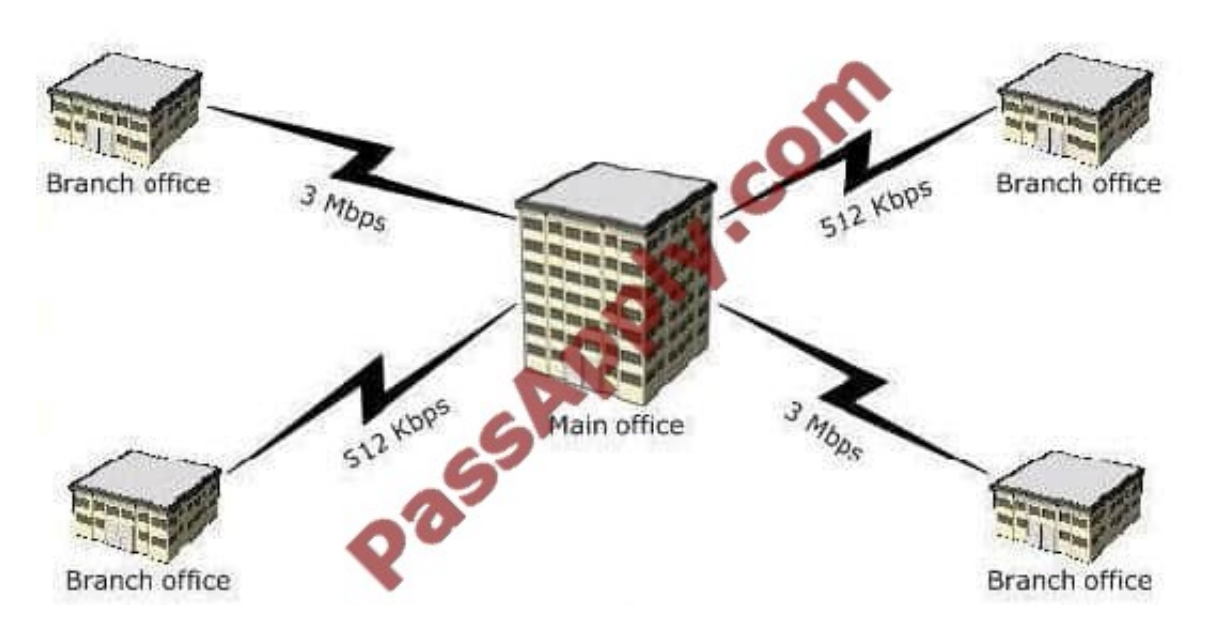

Each office contains a server that has the File Services server role installed. The servers have a shared folder named Resources. You need to plan the data availability of the Resources folder. Your plan must meet the following requirements:

-If a WAN link fails, the files in the Resources folder must be available in all of the offices.

- If a single server fails, the files in the Resources folder must be available in each of the branch offices, and the users must be able to use existing drive mappings.

Your plan must minimize network traffic over the WAN links. What should you include in your plan?

A.

-

a standalone DFS namespace that uses DFS Replication in a full mesh topology

B.

a domain-based DFS namespace that uses DFS Replication in a full mesh topology

C.

a standalone DFS namespace that uses DFS Replication in a hub and spoke topology

D.

a domain-based DFS namespace that uses DFS Replication in a hub and spoke topology

Correct Answer: D

MCITP Self-Paced Training Kit Exam 70-646 Windows Server Administration:

Distributed File System (DFS) DFS is considerably enhanced in Windows Server 2008. It consists of two technologies, DFS Namespaces and DFS Replication, that you can use (together or independently) to provide fault-tolerant and flexible

file sharing and replication services.

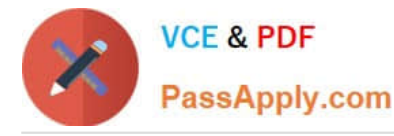

DFS Namespaces lets you group shared folders on different servers (and in multiple sites) into one or more logically structured namespaces. Users view each namespace as a single shared folder with a series of subfolders. The underlying

shared folders structure is hidden from users, and this structure provides fault tolerance and the ability to automatically connect users to local shared folders, when available, instead of routing them over wide area network (WAN) connections.

DFS Replication provides a multimaster replication engine that lets you synchronize folders on multiple servers across local or WAN connections. It uses the Remote Differential Compression (RDC) protocol to update only those files that

have changed since the last replication. You can use DFS Replication in conjunction with DFS Namespaces or by itself.

Specifying the Replication Topology

The replication topology defines the logical connections that DFSR uses to replicate files among servers. When choosing or changing a topology, remember that that two one-way connections are created between the members you choose,

thus allowing data to flow in both directions. To create or change a replication topology in the DFS Management console, right-click the replication group for which you want to define a new topology and then click New Topology. The New

Topology Wizard lets you choose one of the following options:

Hub And Spoke This topology requires three or more members. For each spoke member, you should choose a required hub member and an optional second hub member for redundancy. This optional hub ensures that a spoke member can

still replicate if one of the hub members is unavailable. If you specify more than one hub member, the hub members will have a full-mesh topology between them.

Full Mesh In this topology, every member replicates with all the other members of the replication group. This topology works well when 10 or fewer members are in the replication group.

[70-646 PDF Dumps](https://www.passapply.com/70-646.html) [70-646 Exam Questions](https://www.passapply.com/70-646.html) [70-646 Braindumps](https://www.passapply.com/70-646.html)

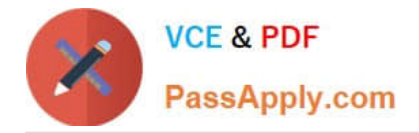

To Read the Whole Q&As, please purchase the Complete Version from Our website.

# **Try our product !**

100% Guaranteed Success 100% Money Back Guarantee 365 Days Free Update Instant Download After Purchase 24x7 Customer Support Average 99.9% Success Rate More than 800,000 Satisfied Customers Worldwide Multi-Platform capabilities - Windows, Mac, Android, iPhone, iPod, iPad, Kindle

We provide exam PDF and VCE of Cisco, Microsoft, IBM, CompTIA, Oracle and other IT Certifications. You can view Vendor list of All Certification Exams offered:

# https://www.passapply.com/allproducts

# **Need Help**

Please provide as much detail as possible so we can best assist you. To update a previously submitted ticket:

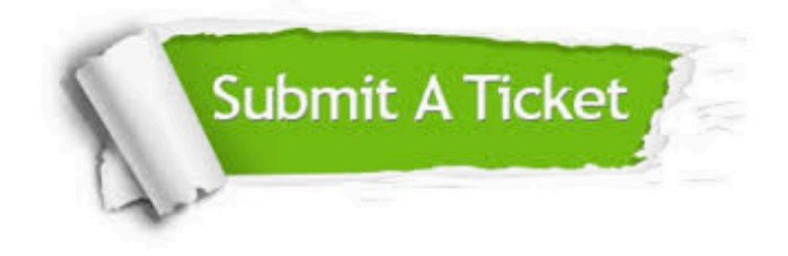

#### **One Year Free Update**

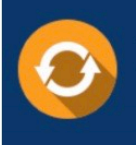

Free update is available within One Year after your purchase. After One Year, you will get 50% discounts for updating. And we are proud to .<br>poast a 24/7 efficient Customer Support system via Email

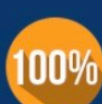

**Money Back Guarantee** To ensure that you are spending on

quality products, we provide 100% money back guarantee for 30 days from the date of purchase

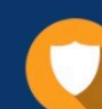

#### **Security & Privacy**

We respect customer privacy. We use McAfee's security service to provide you with utmost security for vour personal information & peace of mind.

Any charges made through this site will appear as Global Simulators Limited. All trademarks are the property of their respective owners. Copyright © passapply, All Rights Reserved.